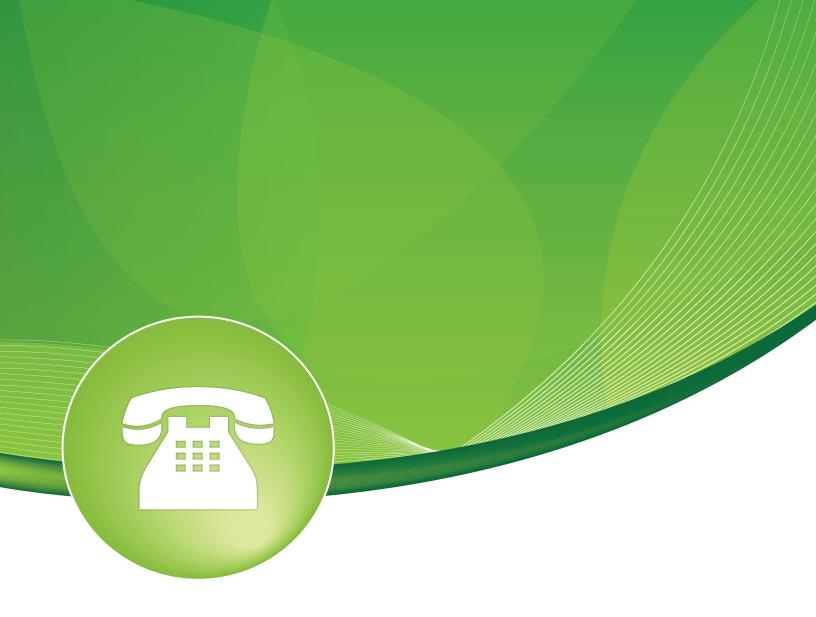

# Asterisk Info User Guide

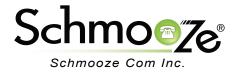

# Asterisk Info User Guide

# **Chapters**

- Overview
- Logging In
- Summary Report
- Registries Report
- Channels Report
- Peers Report
- SIP Info Report
- ▶ IAX Info Report
- Conferences Report
- Subscription Report
- Voicemail Users Report
- Queues Report

#### **Overview**

The Asterisk Info page gives you the ability to look at key things in Asterisk such as extension registration information or "BLF Hints" amongst other items and is usually used to debug issues. This is for advanced users who understand Asterisk.

#### **Logging In**

· Log into the Asterisk Info module and you should see a screen like this.

Asterisk (Ver. 1.8.18.0): Summary

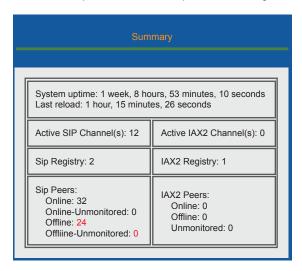

Summary
Registries
Channels
Peers
Sip Info
IAX Info
Conferences
Subscriptions
Voicemail Users
Queues
Full Report

Refresh

#### **Summary Report**

- Summary will show us a snap shot of the following information:
  - Uptime- How long Asterisk has been up and running without a restart.
  - **Reload** The last time a reload was done. A reload occurs when pressing the "Apply Configuration" button after making changes in the GUI.
  - Active SIP Channels- How many active SIP channels. Please note this does not mean active calls, as a single call can be 2 or more SIP channels.
  - Active IAX2 Channels- How many active IAX2 channels. Please note this does not mean active calls, as a single call can be 2 or more IAX2 channels.
  - SIP Registry- How many SIP connections Asterisk is registered to. This is usually only for SIP trunks because a phone registers to Asterisk, not Asterisk registering to the device.
  - IAX2 Registry- How many IAX2 connections Asterisk is registered to. This is usually only for IAX2 trunks because a phone registers to Asterisk, not Asterisk registering to the device.
  - SIP Peers- How many SIP peers are online and offline. A SIP peer is a extension or trunk.
  - IAX2 Peers- How many IAX2 peers are online and offline. A IAX2 peer is a extension or trunk.

#### Asterisk (Ver. 1.8.18.0): Summary

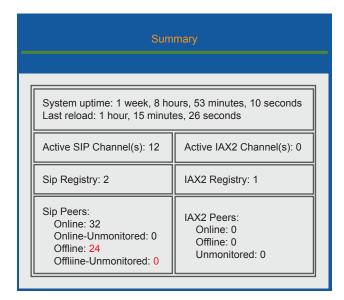

#### **Registries Report**

 Registries will show you each connection that Asterisk is registered to. This is usually a trunk, as Asterisk registers to a trunk. This only shows what Asterisk is registered to, not what is registering to Asterisk. Please see "Peers" to see devices and trunks that are registered to Asterisk.

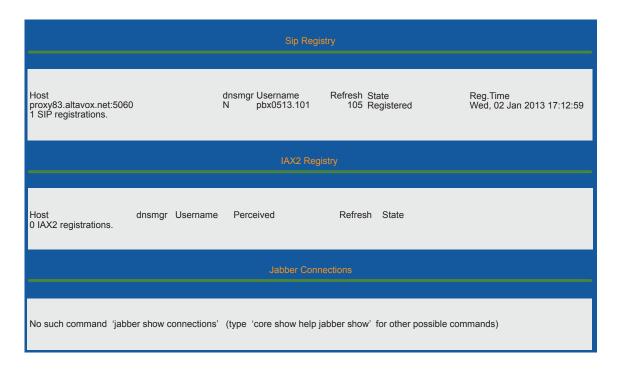

## **Channels Report**

 Here we will see any active channels. A channel is a single communication between 2 devices, such as from Asterisk to a phone or from a trunk to Asterisk. As typical call will show 2 channels. 1 From the trunk to Asterisk and 1 from Asterisk to the phone.

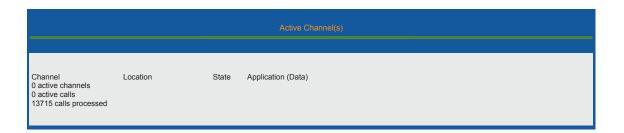

#### **Peers Report**

- Peers are devices or trunks that are registering and connecting to Asterisk. When viewing a
  peer, we get some useful information. The 3 pieces of information that should be of interest to
  you are:
  - Name- This is the Extension number or name on the trunk.
  - Host- This is the IP address the device or trunk is telling us how to reach it.
  - Status- Will show if the device is connected and, if so, how many milliseconds away from the PBX it is. The higher the number, the more problems you will have. Anything about 200ms will cause voice problems.

| Name/username         Host         Dyn 1           2000         (Unspecified)         D           2001         (Unspecified)         D           2002         (Unspecified)         D           2003/shmz         91.205.155.156         D           2004         (Unspecified)         D           2005         (Unspecified)         D           2006         (Unspecified)         D           2007         (Unspecified)         D           2101/2110         67.240.182.128         D           21111         (Unspecified)         D           21112/2112         74.87.121.99         D           2200         (Unspecified)         D           2201/2201         (Unspecified)         D           2202         (Unspecified)         D           22031/2201         (Unspecified)         D           2204         (Unspecified)         D           2205         (Unspecified)         D           2206         (Unspecified)         D           2206         (Unspecified)         D           2301/2301         74.87.121.99         D           2400         (Unspecified)         D      < | Forcerport ACL N A N A N A N A N A N A N A N A N A N | Port Status 0 UNKNOWN 0 UNKNOWN 0 UNKNOWN 0 UNKNOWN 0 UNKNOWN 0 UNKNOWN 0 UNKNOWN 0 UNKNOWN 0 UNKNOWN 0 UNKNOWN 0 UNKNOWN 1027 OK (27 ms) 0 UNKNOWN 1027 OK (27 ms) 0 UNKNOWN 1027 OK (25 ms) 0 UNKNOWN 1027 OK (25 ms) 0 UNKNOWN 0 UNKNOWN 0 UNKNOWN 0 UNKNOWN 0 UNKNOWN 0 UNKNOWN 0 UNKNOWN 0 UNKNOWN 0 UNKNOWN 0 UNKNOWN 0 UNKNOWN 1027 OK (25 ms) 0 UNKNOWN 1027 OK (25 ms) 0 UNKNOWN 0 UNKNOWN 1027 OK (25 ms) 0 UNKNOWN 1028 OK (447 ms) 0 UNKNOWN 0 UNKNOWN 0 UNKNOWN 0 UNKNOWN 1029 OK (457 ms) 0 UNKNOWN 1020 UNKNOWN 1021 OK (457 ms) 1021 OK (457 ms) 1022 OK (176 ms) 1029 OK (30 ms) 1029 OK (30 ms) |
|----------------------------------------------------------------------------------------------------|------------------------------------------------------|----------------------------------------------------------------------------------------------------|

#### **SIP Info Report**

 Sip Info combines the Registry and Peers report into 1 view, but only showing you the SIP Peers and Registries not IAX2.

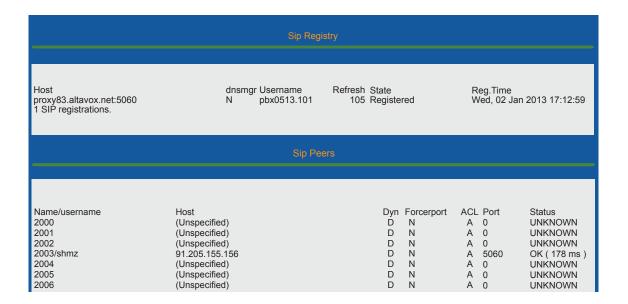

## **IAX Info Report**

IAX Info combines the Registry and Peers reports into 1 view, but only showing you the IAX2
Peers and Registries not SIP.

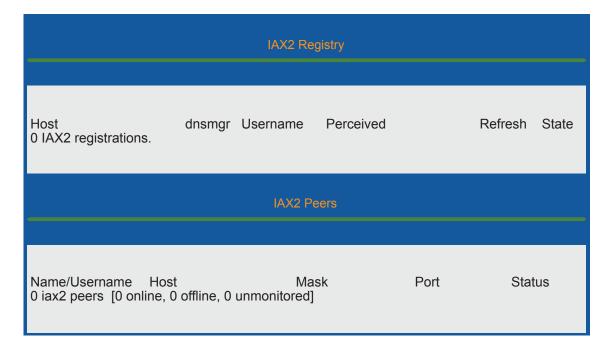

## **Conferences Report**

Conferences will show you any active conference calls on your system.

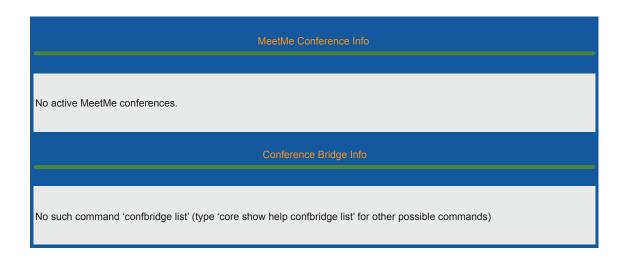

#### **Subscription Report**

Subscriptions will show you a list of all hints that are created on your system. A hint is what you subscribe a BLF button on your phone to. A good example might be having a BLF button to use 101, so anytime user 101 is on a call the button will be red. Here we can see all the hints and how many users (watchers) are subscribed to any single hint.

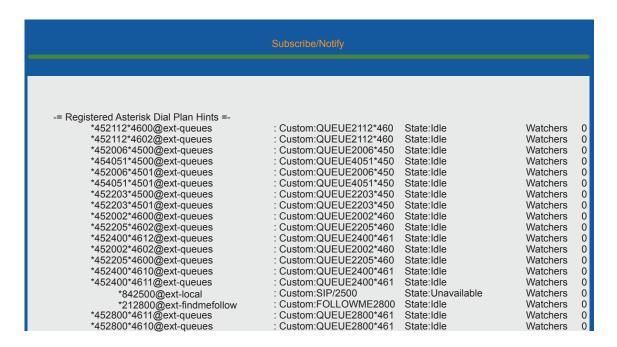

# **Voicemail Users Report**

 At a glance we can see all the voicemail boxes that are created and how many new voicemails each user has.

| Voicemail Users                                                                                                    |                                                                                                    |      |                                                    |  |  |
|----------------------------------------------------------------------------------------------------|----------------------------------------------------------------------------------------------------|------|----------------------------------------------------|--|--|
| Context Mbc default 300 default 300 default 300 default 300 default 300 default 400 default 400 default 400 default 400 default 400 default 400 default 400 default 400 default 400 | 0 Emergency VM 1 (General VM) 2 (Accounting-VM) 3 (Sales VM) 4 (Support VM) 5 (FreePBX Support) 0 Clifford Wagner 8 Robert Keller 6 Luke Duquaine | Zone | NewMsg<br>0<br>75<br>26<br>27<br>5<br>0<br>10<br>9 |  |  |

#### **Queues Report**

- The Queues report will show us each queue we have setup and some quick realtime stats, such as:
  - Waiting callers
  - Logged in members and their current state
    - · Paused or not
    - · In use or not in use

# 4612 has 0 calls (max unlimited) in 'ringall' strategy (0s holdtime, 0s talktime), W:0, A:0, SL:0.0% within 30s Members: Preston McNair (Local/4001@from-queue/n) (paused) (Not in use) has taken no calls yet Preston McNair Bria (Local/2400@from-queue/n) (Not in use) has taken no calls yet No Callers 4610 has 0 calls (max unlimited) in 'rrmemory' strategy (0s holdtime, 0s talktime), W:0, C:0, A:0, SL:0.0% within 60s Members: Tony Lewis (Local/4002@from-queue/n) (Not in use) has taken no calls yet Tony Lewis M3 (Local/2203@from-queue/n) (Not in use) has taken no calls yet Bryan Walters (Local/4003@from-queue/n) (Not in use) has taken no calls yet No Callers

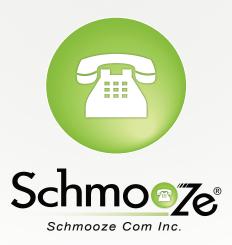

(920) 886-8130

http://schmoozecom.com